# **Se connecter au module TND en tant que « Professionnels »**

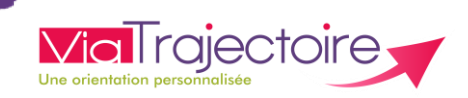

# **De quoi s'agit-il ?**

Les **médecins hospitaliers** peuvent recevoir en consultation un enfant de 0 à 7 ans semblant posséder des troubles du neurodéveloppement.

Il est désormais possible de se connecter sur ViaTrajectoire pour **remplir le livret de repérage** (canal préférentiel d'adressage) et de **le soumettre à la Plateforme de Coordination et d'Orientation** (PCO) la plus proche du domicile de l'enfant.

## **Comment ça fonctionne ?**

### **1** Se connecter à ViaTrajectoire

- ➢ Saisir l'adresse URL : [www.viatrajectoire.fr](http://www.viatrajectoire.fr/)
- $\triangleright$  ou, saisir « ViaTrajectoire » dans votre moteur de recherche

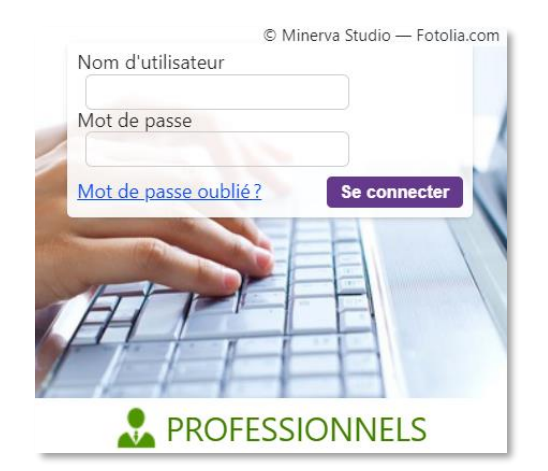

➢ Accès par « nom d'utilisateur » et « mot de passe »

*Important : une connexion internet est indispensable*

## **2 Médecins hospitaliers** : créer un dossier de repérage TND

➢ Une fois connecté, le médecin hospitalier initialise le dossier de repérage via « *Créer un dossier* » depuis le menu déroulant « **TND/Autisme** » situé en haut de l'écran.

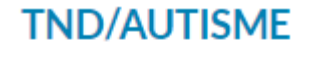

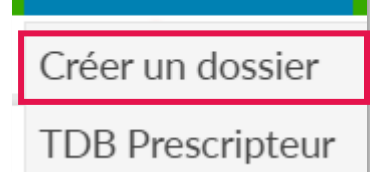

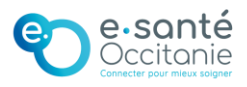

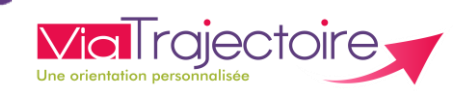

#### Pour plus d'informations

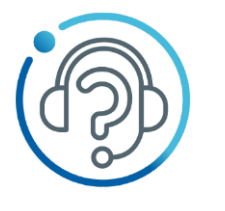

└ Création de comptes Mot de passe oublié v Compte verrouillé ✔ Demandes d'évolution Aide à l'utilisation

# **FORMULAIRE EN LIGNE**

https://assistance.esante-occitanie.fr

8h30 - 18h30 du lundi au vendredi

Autres modes de contact : assistance@esante-occitanie.fr

0 820 250 035 Service 0,09€/ appel

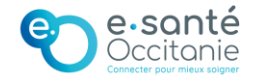